## Last updated 7/14/23

- Testbenches are used to simulate designs
	- RTL level
	- Gate level
- General Testbench Structure

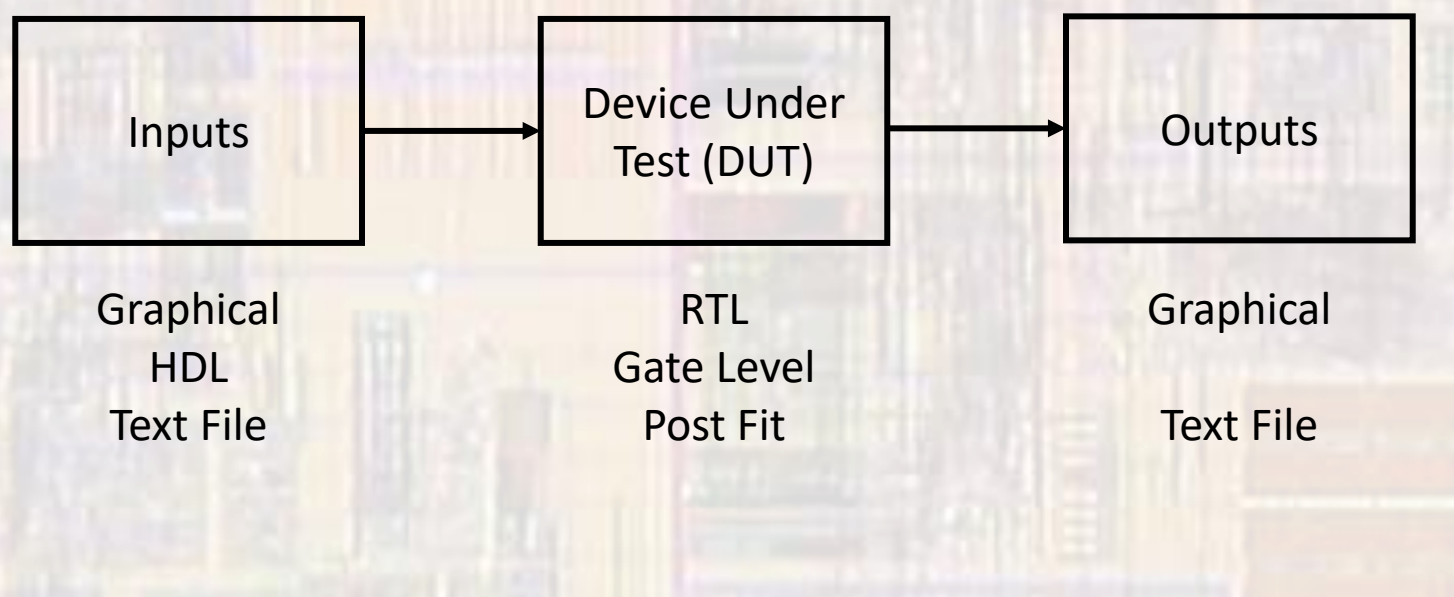

- Manual Testbench
	- Inputs
		- Hand coded
		- HDL generated
	- Expected Outputs
		- User generated
	- Results
		- Compare waveforms to expectations
	- Limited to
		- Very small systems
		- Systems with very few inputs and outputs

- Automated Testbench
	- Inputs
		- HDL generated
		- Read from a file
	- Expected Outputs
		- HDL generated
			- Be careful not to use the same code
		- Read from a file
			- Be careful not to use the same code
	- Results
		- Identify errors and document
			- Test #, Time, Expected Value, Actual Value, ...

- VHDL Testbench Code
	- General structure
		- Define input and output signals
		- Connect inputs and outputs to the DUT (device under test)
		- Generate input waveforms
		- Simulate and verify outputs
	- Test benches can contain un-synthesizable code
		- Variables
		- Time
			- After
			- Wait for
		- Loops
			- For
			- While-loop

- Quartus Interaction and ModelSim
	- To use Quartus to start/run your ModelSim simulation you must setup the simulation in Quartus
		- Assignments  $\rightarrow$  Settings  $\rightarrow$  EDA Tool Settings  $\rightarrow$  Simulation  $\rightarrow$  Test Benches :
	- Quartus will generate errors on compilation if you set the testbench to the top-level entity
		- Use the device under test as the top-level entity

- Documentation, includes and entity
	- No ports testbench is self-contained
	- Generics are allowed

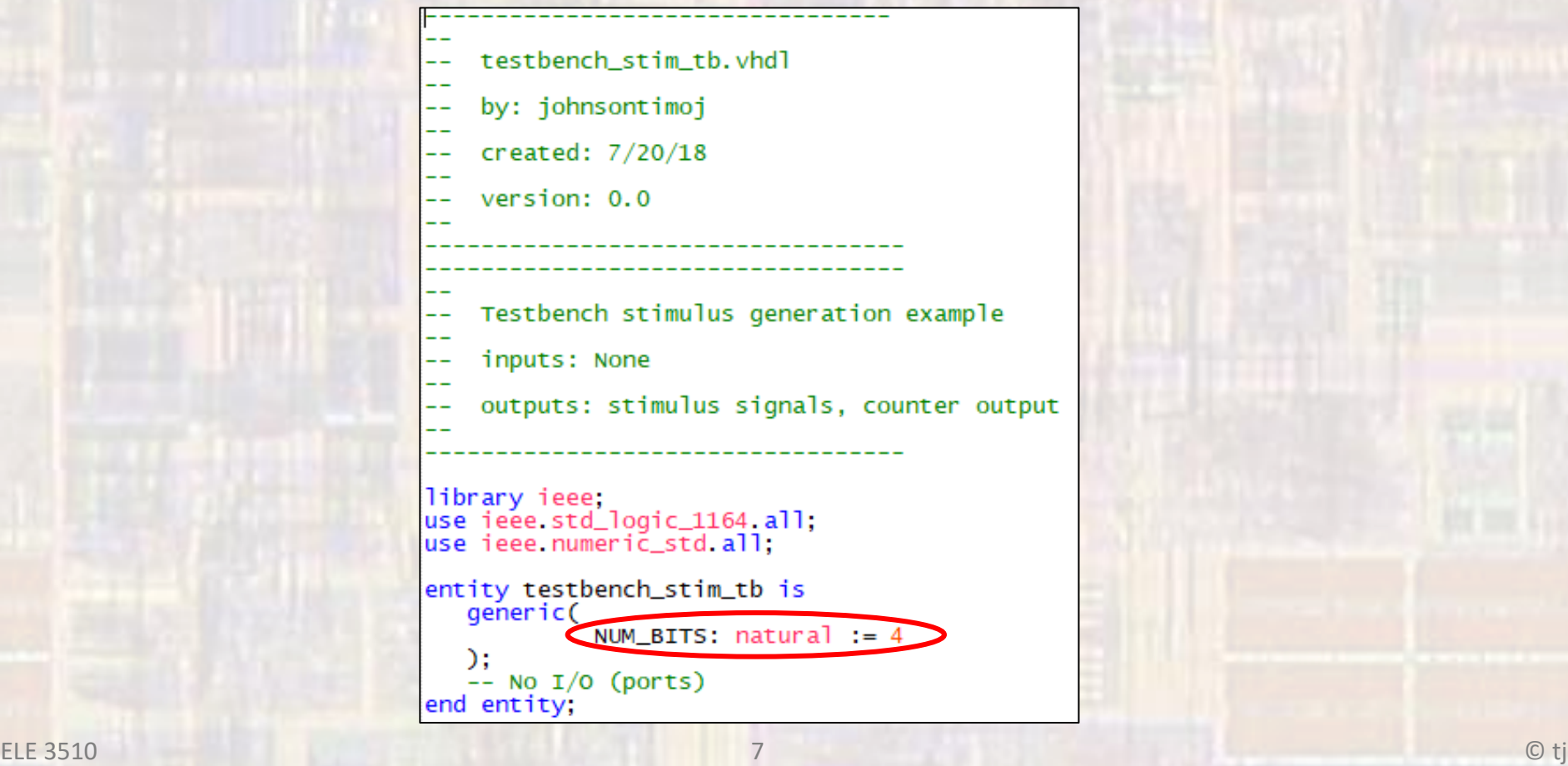

- Signal Definitions
	- Use all caps
	- Setup a constant for the clk (PER)
		- Only need to change this 1 place when changing the clk frequency

```
architecture testbench of testbench_stim_tb is
   -- Input signals
   signal
            CLK:std_logic;
  siğnal RSTB:<br>signal X_IN:
                           std_logic;
                           std_logic;
   signal Y_IN:
                           std_logic_vector(7 downto 0);
  signal ZIN:
                           std_logic;
                           std_logic_vector(6 downto 0);
   signal
            CNT IN:-- Output signals
   signal CNT_OUT:
                           std_logic_vector((NUM_BITS - 1) downto 0);
   -- clock constant - 50MHz
   constant PER: time := 20 ns:
```
- Device under test
	- Component + instantiation

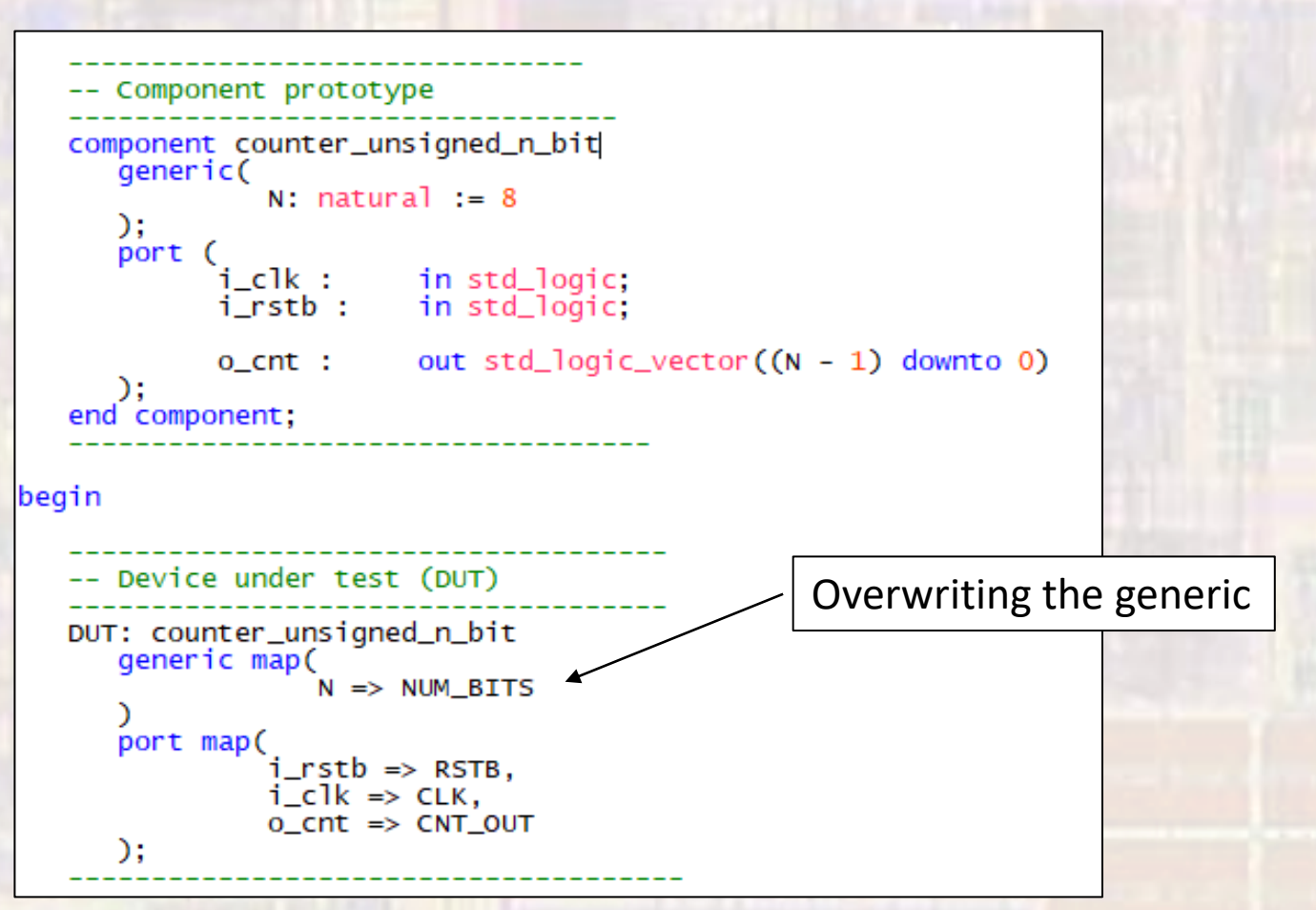

- · Signal generation
	- Clk and ResetB

```
-- Clock process
clock: process -- no sensitivity list allowed
begin
   CLK \leq 0;
   wait for PER/2;
   infinite: loop
     CLK \leq not CLKwait for PER/2;
   end loop;
end process:
-- Reset process
-- active low, changes on falling edge
resetB: process -- no sensitivity list allowed
      begin
   RSTB \leq ^{\circ} 0':
   wait for 2*PER;
   RSTB \leq '1:
                -- waits forever
   wait;
end process;
```
/testbench\_stim\_tb/CLK testbench\_stim\_tb/RSTB

0

- · Signal generation
	- · std\_logic

```
-- Concurrent signal assignment<br>-- note "after" uses absolute timing within a single statement
          \frac{1}{0} after 20 ns,
Z IN \leq'1' after 25 ns,
           '0' after 35 ns:-- fixed pattern process
fixed: process -- no sensitivity list allowed
   constant x_values: std_logic_vector(11 downto 0) := "110101100101";
   begin
       for i in x_values'range loop
          X IN \leq x_values(i):
          wait for 10 ns;
       end loop;
       wait for 20 ns; - executes repeatedly
end process;
 testbench stim tb/Z IN/
                             0
 /testbench_stim_tb/X_<u>IN</u>
                             \Omega
```
- · Signal generation
	- · std\_logic\_vector

```
-- vector non-periodic process
vnp: process -- no sensitivity list allowed
  begin
     wait for 30 ns:
     Y_IN <= std_logic_vector(to_unsigned(22, Y_IN'length));
     wait for 20 ns;
     Y_IN <= std_logic_vector(to_unsigned(15, Y_IN'length));
     wait for 10 ns;
     Y_{IN} \leq "10100101";-- executes only once
     wait:
end process:
-- counting process
count: process -- no sensitivity list allowed
  begin
     for i in 0 to 9 loop
        wait for 2*PER;
        CNT_IN <= std\_logic\_vector(to\_unsigned((i * 10), 7));end loop;
end process;
```
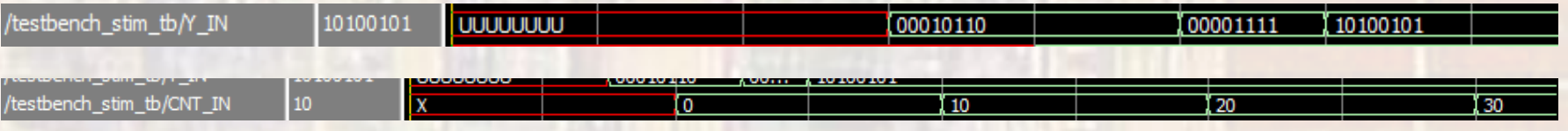

- Additional Information
	- · Simulation Setup
		- · Class Website/Labs : Modelsim Testbench Setup
	- · Simulation Tips
		- · Restart, Add signals, ...
		- Class Website/Labs: Modelsim Simulation Tips